## **富士相机**在 **Mac** 用 **Capture One** 实现无线联机拍摄

**硬件**:

CamFi Pro Plus, MacBook, 富士 X-T3

**软件**:

Capture One 12,卡菲全能版客户端

**注意:**全能版不支持 MacOS 10.15 版本

**步骤**:

1、下载并安装 Mac 端全能版客户端。

http://www.cam-fi.com/files/camfi\_pro\_plus\_client.pkg

2、打开 CamFi Pro Plus,用 Mac 的 Wi-Fi 连接 CamFi 设备的 热点,开启服务;

3、在富士相机上设置,**MENU** > **设置** > **连接设定**>**PC 连接 模式**,选择 USB TETHER 自动拍摄/拍摄固定。

用数据线连接相机和 CamFi, 客户端会出现连接的相机;

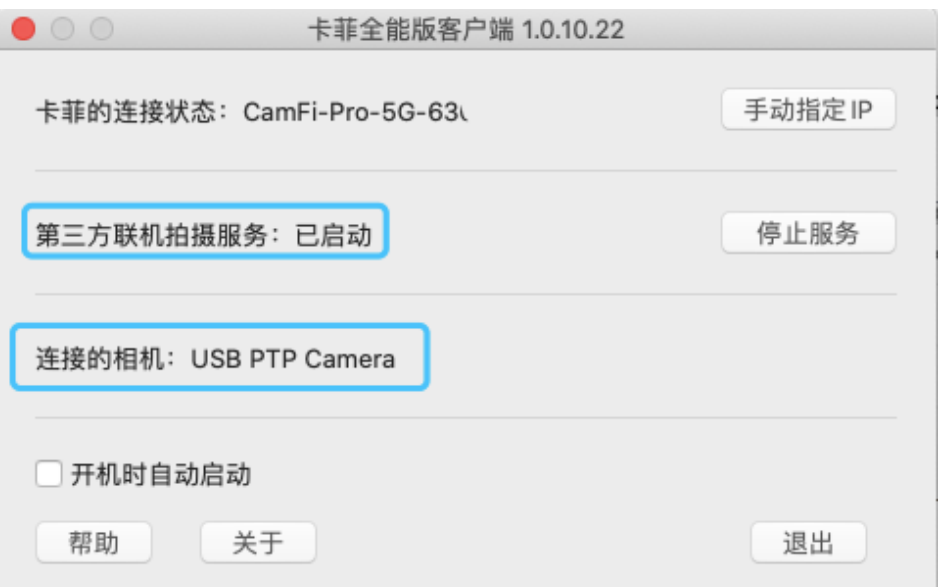

4、打开软件 Capture One,软件能识别到相机信息,即可实 现无线联机拍摄。

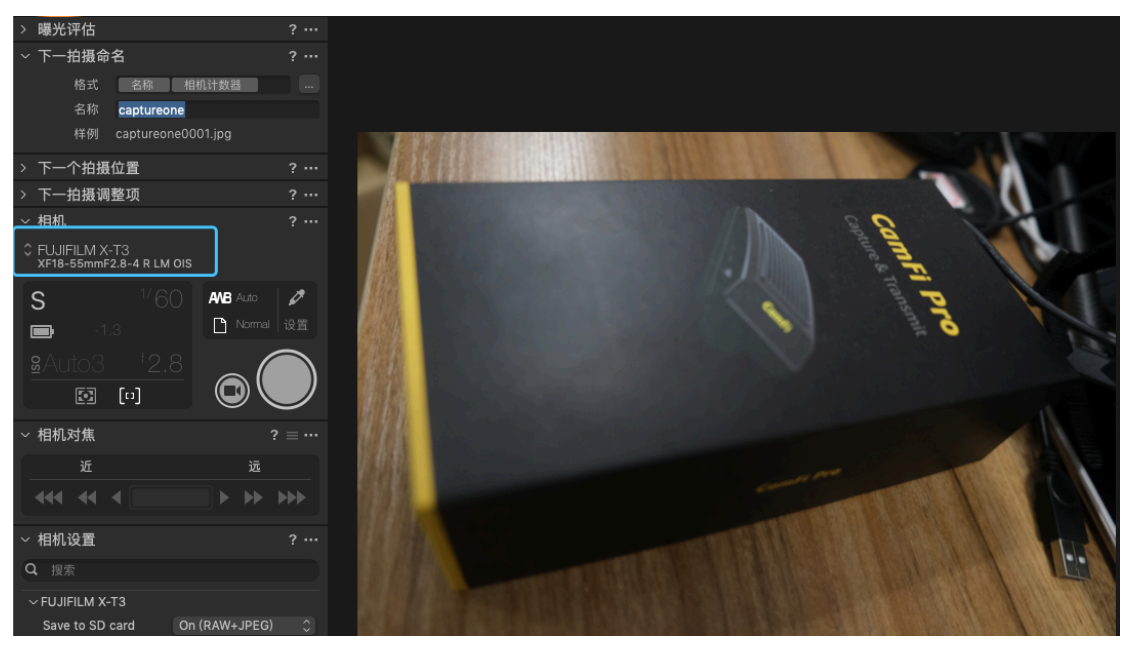